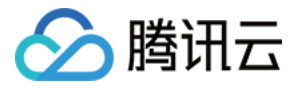

# 消息队列 **CMQ**

# 快速入门

# 产品⽂档

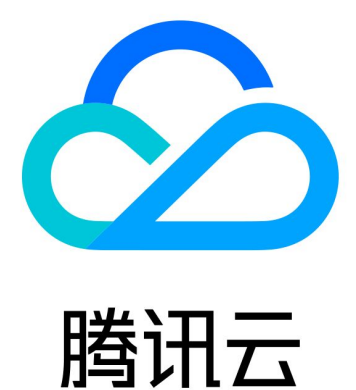

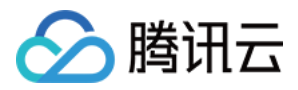

【版权声明】

©2013-2019 腾讯云版权所有

本文档著作权归腾讯云单独所有,未经腾讯云事先书面许可,任何主体不得以任何形式复制、修改、抄袭、传播全 部或部分本⽂档内容。

【商标声明】

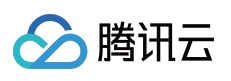

及其它腾讯云服务相关的商标均为腾讯云计算(北京)有限责任公司及其关联公司所有。本文档涉及的第三方主体 的商标,依法由权利人所有。

【服务声明】

本文档意在向客户介绍腾讯云全部或部分产品、服务的当时的整体概况,部分产品、服务的内容可能有所调整。您 所购买的腾讯云产品、服务的种类、服务标准等应由您与腾讯云之间的商业合同约定,除非双方另有约定,否则, 腾讯云对本⽂档内容不做任何明⽰或模式的承诺或保证。

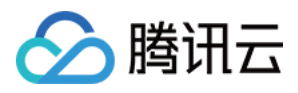

# 文档目录

快速入门 入门指南 队列模型快速入门 主题模型快速入门

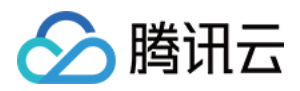

# <span id="page-3-1"></span><span id="page-3-0"></span>快速入门 入门指南

最近更新时间:2020-08-04 15:40:56

腾讯云消息队列 (Cloud Message Queue, CMQ) 是分布式消息队列服务, 能够为分布式部署的不同应用之间或者 一个应用的不同组件之间,提供基于消息的可靠的异步通信机制,消息被存储在高可靠、高可用的 CMQ 队列中, 多 进程可以同时读写、互不干扰。

CMQ 提供了四种 SDK, 本文以 Python 为例进行说明。

# Python SDK 简介

为了方便使用, CMQ 将用户操作、队列操作、主题操作等抽象成了几个类:

- Account: 封装账户 SecretId、SecretKev, 用户可以创建删除队列、主题及订阅, 并查看这些对象。
- queue:收发消息,查看设置队列属性。
- topic:发布消息,查看设置主题属性,查看订阅者。
- cmq client:可以设置一些客户端的与服务器端连接属性, 如设置是否写日志、连接超时时间、是否长连接等。

所有的类均为非线程安全的,如果需要多线程使用,最好每个线程实例化自己的对象。

#### 下载 [SDK](https://www.tencentcloud.com/document/product/406/6107) >>

### 队列模型

这里的队列与数据结构中定义的 Queue 有一定区别。数据结构中的队列严格按照 FIFO 操作,这里的分布式队列不 会有严格的 FIFO (后续会推出专属的 FIFO 产品)。这里的队列相当于一个高性能、高容量、高可靠的容器, 可以 生产消息投递进去,也可以把消息取出来消费。队列在初始化的时候有自己的属性设置。属性以及含义如下:

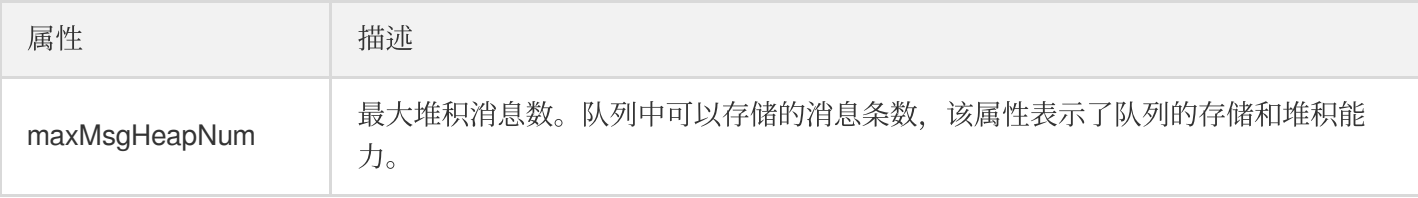

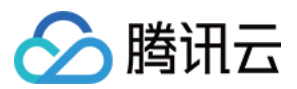

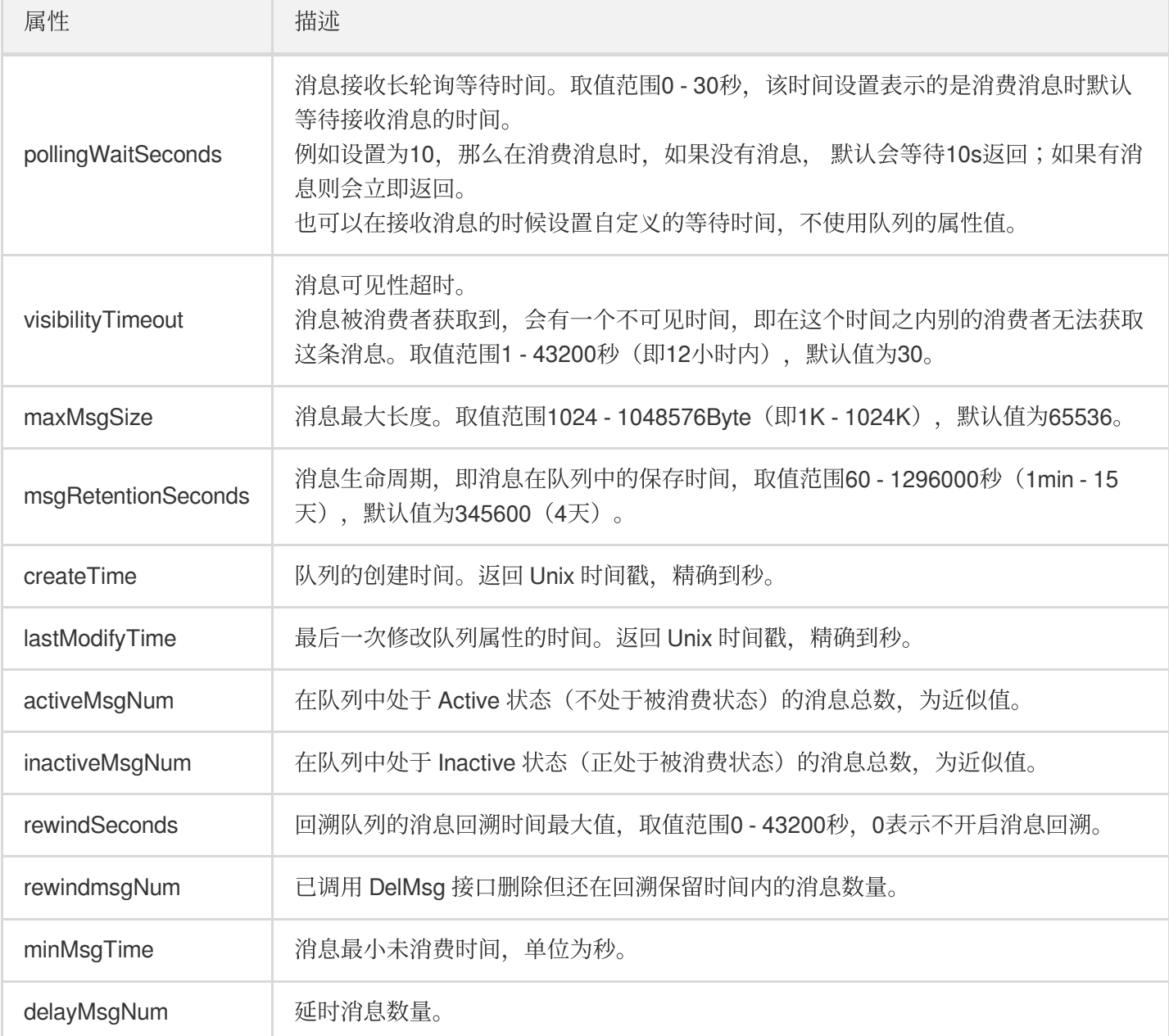

#### 查看队列模型快速入门>>

## 主题模型

主题模型类似设计模式中的发布订阅模式, Topic 相当于发布消息的单位, Topic 下面的订阅者相当于观察者模式。 Topic 会把发布的消息主动推送给订阅者:

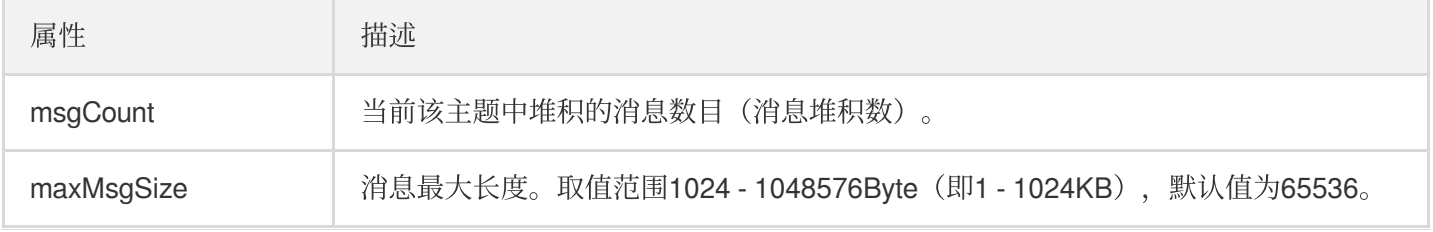

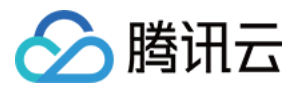

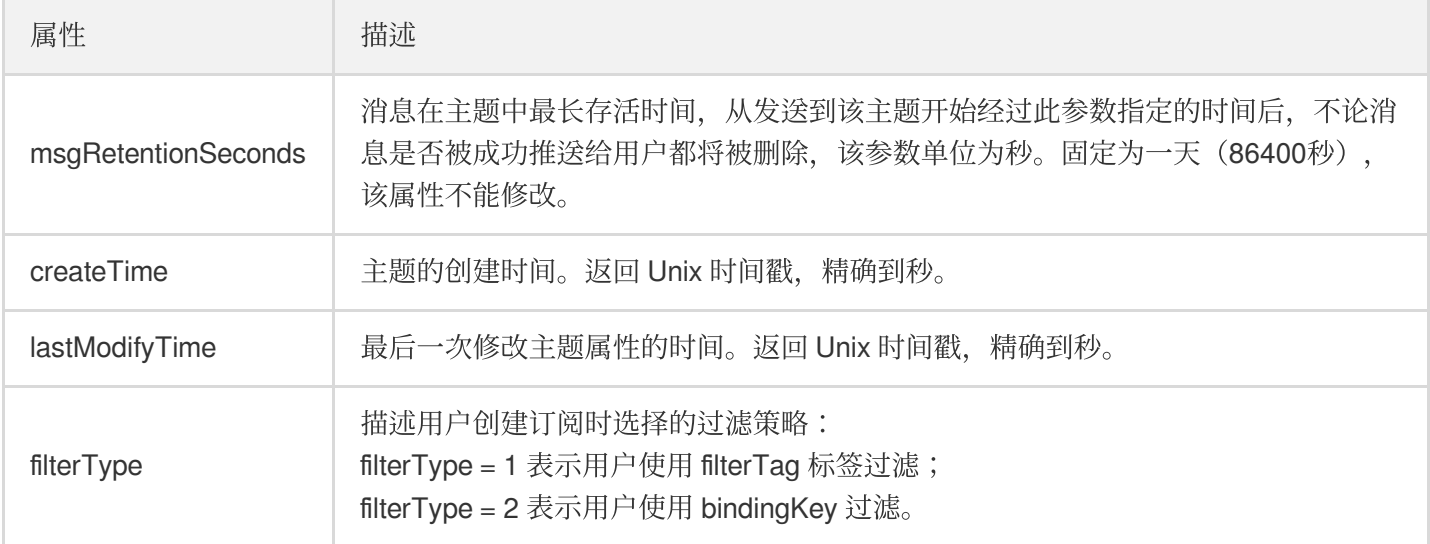

查看主题模型快速入门 >>

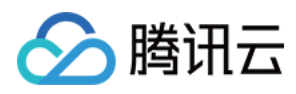

# <span id="page-6-0"></span>队列模型快速入门

最近更新时间:2020-04-26 10:14:35

# 1.创建队列

```
endpoint='' //cmq的域名
secretId ='' // 用户的id和key
secretKey = "account = Account(endpoint, secretId,secretKey)queueName = 'QueueForTest'
queue=account.get_queue(queueName)
queue_meta = QueueMeta()
queue meta.queueName = queueName
queue meta.visibilityTimeout = 10
queue_meta.maxMsgSize = 65536
queue meta.pollingWaitSeconds = 10
try:
queue.create(queue_meta)
except CMQExceptionBase,e:
print e
```
创建队列成功之后,可以在从控制台查看创建出来的队列信息。

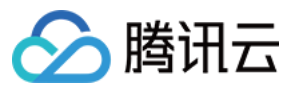

#### **Basic info**

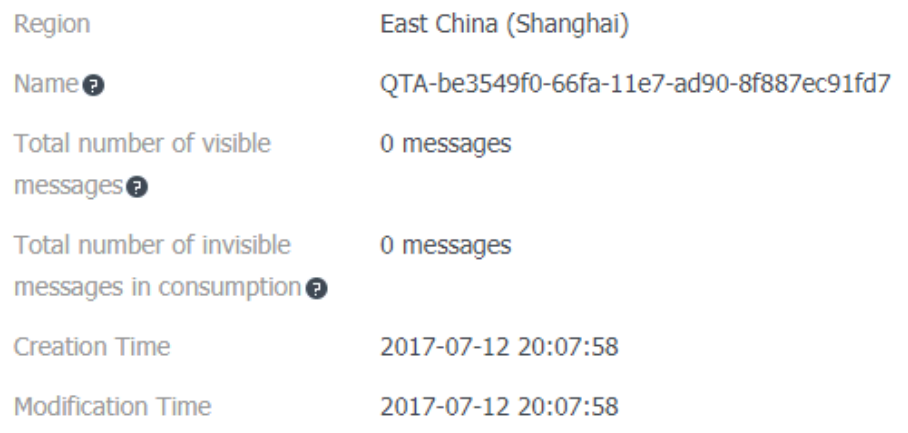

#### **Queue Attribute**

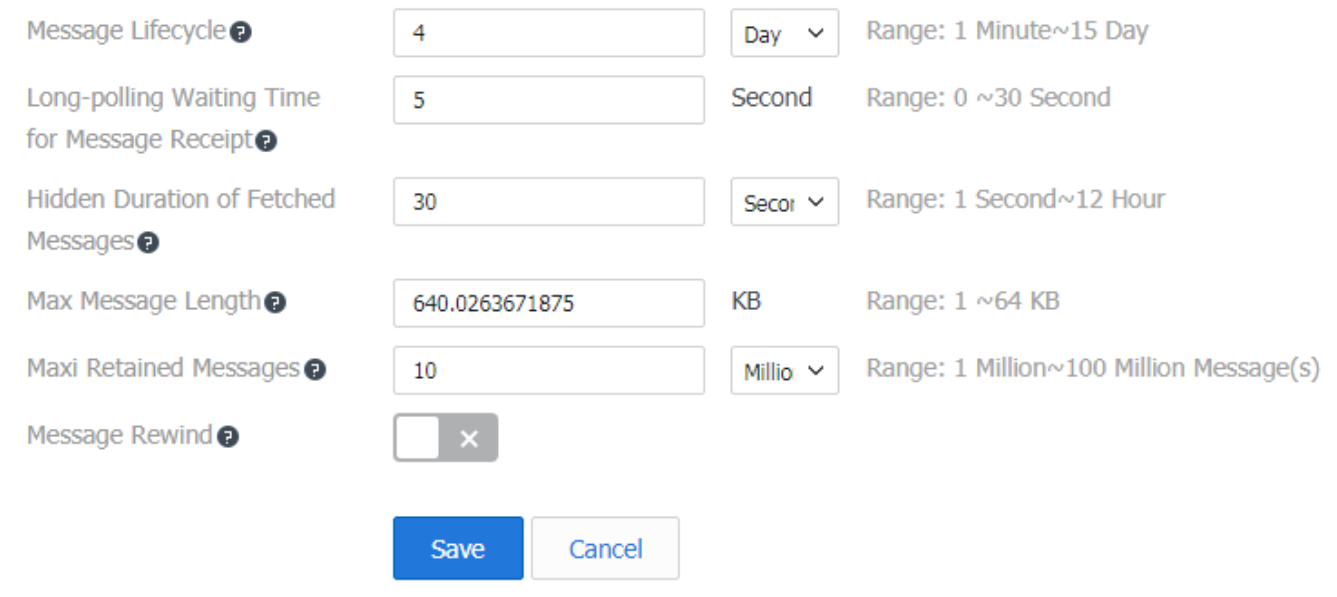

## 2.⽣产消息

用户只要取得队列对象, 就可以调用队列的发送消息接口, 将消息发送到队列中, 发送消息有两种接口:单独发送 和批量发送。

#### ⽣产消息:

``` msg\_body = "I am test message." msg = Message(msg\_body) re\_msg = my\_queue.send\_message(msg) ``` 可以直接从控制台看到消息的属性。

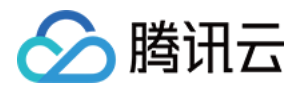

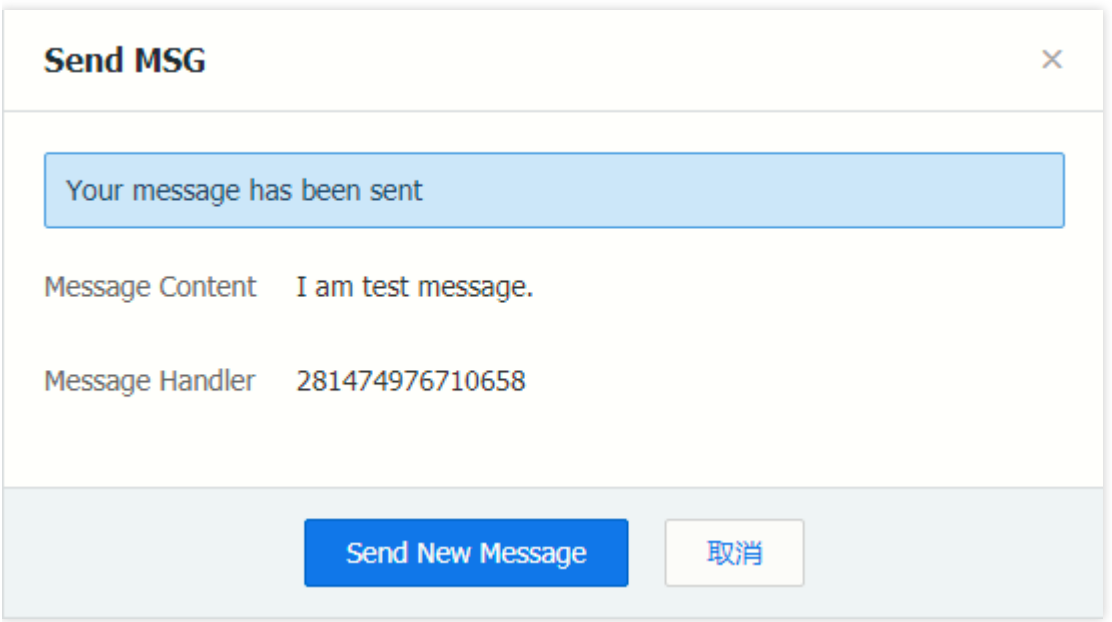

批量⽣产消息:

```
msg_count=3
messages=[]
for i in range(msg_count):
msg_body = "I am test message %s." % i
msg = Message(msg_body)
messages.append(msg)
re_msg_list = my_queue.batch_send_message(messages)
```
# 3.消费消息

消费消息中有个默认的参数 pollingWaitSeconds, 这个参数表示消费消息愿意等待的时间, 如果不填该参数, 默认的 也会使⽤队列中的属性值。

消费消息:

```
wait_seconds=3
recv_msg = my_queue.receive_message(wait_seconds)
```
批量消费消息:

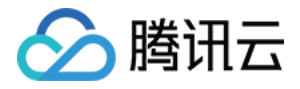

```
wait seconds = 3
num of msq = 3recv_msg_list = my_queue.batch_receive_message(num_of_msg, wait_seconds)
```
#### 注意事项

#### 设置恰当的 **pollingWaitSeconds**

这里的 pollingWaitSeconds, 可以使用自定义的值, 也可以使用队列默认值。如果将值设置为0, 表示不等待消 息。但设置为0有可能会造成空消息的现象(但实际队列中存在消息),这是由于当⼤量的消费者同时消费消息时 有可能需要排队等待队列服务,如果设置了等待时间为0,可能根本没有等到队列服务就已经超时, 返回 no message 这个异常了, 因此建议消息的等待时间不要设置为0。

#### 队列消息数 < 批量消费数,不会阻塞本次消费操作

批量消费消息的时候,需要填写本次接收消息的个数,如果队列中的消息数小于本次需要消费的消息数,不会阻 塞本次操作。

#### • 队列属性中 设置 不可见时间 > 消息堆积周期, 实现每个消息均会消费且只消费一次

当不可见时间 > 消息堆积周期时, 消息被消费之后会永远不可见, 直到超过堆积周期被队列删除, 这样看着确实 消息只被消费了⼀次,且不会被再消费了。

但是生产和消费的过程中有可能存在重复生产和消费失败等现象,只通过修改队列属性无法保证队列只消费一 次,这里需要业务方来实现生产消费的去重和容错。可参见[消息去重](https://www.tencentcloud.com/zh/document/product/406/8303)>>

### 4.消息回溯

这里结合一个场景来描述消息回溯的使用:

假设有 A/B 两个业务,正常的生产消费场景, A 生产消息投递到队列中, B 从队列中消费消息, A/B 这时已经实现互 相解耦, 双方互不关心。A 只需要生产消息投递即可, B 从队列中拿到消息, 然后将消息从队列中删除, 接着在本地 消费消息。

如果出现了异常, 例如 B 业务虽然进行了消费, 但是在一段时间内消费情况都出现了异常。这时, 已经删除的消息 已经被删除,无法重新消费,会对业务造成影响,且需要暂停 B 业务,等开发运维人员修复 Bug 之后才能重新上线 B 业务。而且运维人员也无法实时监控 B 业务的情况, 等到发现异常场景, 可能已经过去一段时间。

为了防止这种情况出现, A 业务需要关心 B 业务的处理情况, 需要对生产消息进行备份, 确保B 业务正常才能删除 备份,保证现网正常。

这种情况下,您可以使用 消息回溯 的功能,开发人员对 B 业务进行修复, 然后根据 B 业务消费正常的最近一个时间 点, 将消息回溯到该时间点。这时候, B 业务获取到的消息就会从指定的时间点开始, A 业务完全不用关心 B 业务

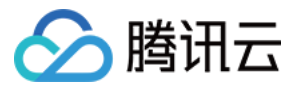

的异常情况。这里 B 需要注意要对消费进行幂等处理。

#### [了解消息回溯功能](https://www.tencentcloud.com/zh/document/product/406/8129) >>

#### 开启消息回溯功能

```
endpoint='' //cmq的域名
secretId ='' // ⽤户的id和key
secretKey = ''
account = Account(endpoint, secretId,secretKey)queueName = 'QueueTest'
my_queue = account.get_queue(queueName)
queue meta = QueueMeta()
queue_meta.rewindSeconds = 43200 //消息允许回溯的时间,单位为秒
my_queue.create(queue_meta)
```
#### 使用消息回溯

my\_queue.rewindQueue(1488718862) *//*本次消息回溯的时间点,为*unix*时间戳

### 5.延时消息

延时消息 是指生产消息的时候,可以指定一个飞行时间,即消息投递到队列中的花费时间。只有过了该消费时间, 消息才会被消费者消费。

很多业务都有失败的场景出现, 而失败之后需要进行重试, 大多数业务不会立刻进行消费重试, 而会隔一段时间再 重试消费,这时就可以使⽤延时消息的功能。

#### 举例:

message body='i am test' msg = Message(message\_body) my\_queue.send\_message(msg) *//*这时候发现消息消费失败。可以重新投递消息并设置消息的⻜⾏时间。 my\_queue.send\_message(msg,600) *//*这⾥设置⻜⾏时间为*10*分钟。 *//*可以通过消息属性查看当前队列中的延时消息数量 queue\_meta = my\_queue.get\_attributes() print queue\_meta.delayMsgNum

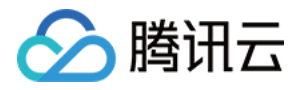

# <span id="page-11-0"></span>主题模型快速入门

最近更新时间:2020-06-10 15:50:02

主题发布消息有一个前提,即需要有订阅者订阅主题,如果没有订阅者存在,那么主题中的消息不会被投递,此时 发布消息这一操作就失去了意义。

### 1. 创建主题

```
endpoint='' //CMQ 的域名
secretId ='' // ⽤户的 ID 和 key
secretKey = ''
account = Account(endpoint, secretId,secretKey)topicName = 'TopicTest8B'
my topic = account.get topic(topicName)topic meta = TopicMeta()
my_topic.create(topic_meta)
```
您可以从控制台查看已创建的主题。其中 QPS = 5000, 表示调用同一个接口的频率上限, 默认为5000次/s。如果您 需要提高 QPS 上限, 可以通过 提交工单 反馈给我们。

## 2. 发布消息

您可以通过 SDK 或控制台两种方式发布消息。

#### 使⽤ **SDK** 发送消息

```
message = Message()
message.msgBody = "this is a test message"
my_topic.publish_message(message)
```
#### 使⽤控制台发布消息

Topic 目前支持消息过滤, 即消息标签、消息类型, 用来区分某个 CMQ 的 Topic 下的消息分类。MQ 允许消费者按 照标签对消息进行过滤,确保消费者最终只消费到他关心的消息类型。该功能默认不开启,未开启时,所有消息向 所有订阅者发送;增加标签后,订阅者将仅能收到带该标签的信息。消息过滤标签描述了该订阅中消息过滤的标签

(标签⼀致的消息才会被推送)。单个标签不超过16个字符,单个 Message 可最多添加5个标签。 Topic 目前支持标签过滤和 routingKey 过滤两种方式。

#### 批量发布消息:

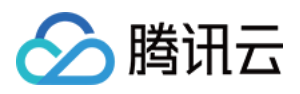

```
vmsg = []
for i in range(6):
message = Message()
message.msgBody = "this is a test message"
vmsg.append(message)
my_topic.batch_publish_message(vmsg)
```
## 3. 消息处理

主题发布消息之后,会自动将消息推送给订阅,当推送失败时,有两种重试策略:

- 退避重试: 重试3次, 间隔时间为10 20s之间的一个随机值, 超过3次后, 该条消息对于该订阅者丢弃, 不会再重 试。
- 衰退指数重试:重试176次,总计重试时间为1天,间隔时间依次为:2^0 , 2^1, ..., 512, 512, ..., 512秒。默认为衰 退指数重试策略。

#### 使⽤队列处理消息

订阅者可以填写一个 Queue, 使用队列来接收发布的消息。

```
subscription_name = "subsc-test"
my_sub = my_account.get_subscription(topic_name, subscription_name)
subscription_meta = SubscriptionMeta()
# 填写订阅名称,这⾥填写队列名称
subscription_meta.Endpoint = "queue name "
subscription_meta.Protocal = "queue"
my_sub.create(subscription_meta)
```
#### 使用其他方式处理消息

订阅者也可以不与 Queue 结合, 自己来处理消息。详情请参考 [投递消息](https://www.tencentcloud.com/document/product/406/7420)。

### 4. 路由匹配

Binding key、Routing key 是组合使用的,兼容 rabbitmq topic 匹配模式。发消息时配的 Routing key 是客户端发消 息带的, 必须为字符串, 不能有匹配符。创建订阅关系时配的 Binding key 是 topic 和订阅者的绑定关系。

#### 使⽤限制:

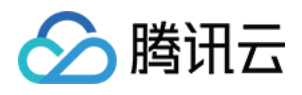

- Binding key 的数量不超过5个。单个 binding key 的长度 ≤ 64字节, 用于表示发送消息的路由路径, 最多含有15 个".",即最多16个词组。
- Routing key 的数量由1个字符串组成。单个 Routing key 的长度 ≤ 64字节, 用于表示发送消息的路由路径, 最多 含有15个".",即最多16个词组。

#### 通配符说明:

- \* (星号):可以替代一个单词(一串连续的字母串)。
- # (井号):可以匹配一个或多个字符。
- rabbitmq的特例: routing key为空字符串时, 不匹配 \*, 但可以匹配 #。

#### 示例:

- 订阅者是『1.\*.0』,此时消息为『1.任意字符.0』, 则订阅者都能收到消息。
- 订阅者是『1.#.0』, 此时消息为『1.2.3.4.4.2.2.0』, 则订阅者都能收到消息(消息中间元素随意) 。

#### 使⽤路由匹配功能

```
endpoint='' //CMQ 的域名
secretId ='' // ⽤户的 ID 和 key
secretKey = ''
account = Account(endpoint, secretId,secretKey)topicName = 'TopicTest'
my topic = account.get topic(topicName)
topic_meta = TopicMeta()
topic_meta.filterType = 2 //表示消息投递给订阅的时候采用路由匹配
//若filterType =1 则表⽰使⽤标签过滤
my_topic.create(topic_meta)
subscription_name = "subsc-test"
my_sub = my_account.get_subscription(topic_name, subscription_name)
subscription_meta = SubscriptionMeta()
//填写订阅名称,这⾥填写队列名称
subscription meta. Endpoint = "queue name "
subscription_meta.Protocal = "queue"
subscription_meta.bindingKey=[1.*.0] //若消息的标签为[1.任意字符.0],则该订阅者都能收到
该标签
```

```
my_sub.create(subscription_meta)
```
#### 发布消息

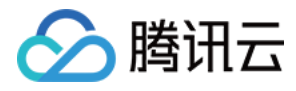

**message** = **Message**() **message**.msgBody = "this is a test message" **message**.routingKey = '1.**test**.0' //该消息会被投递到 my\_sub订阅的地址 my\_topic.publish\_message(**message**)